# **The** tipsae **Shiny app**

**Silvia De Nicolò** Università di Pado[va](https://orcid.org/0000-0001-5052-6527)

**Aldo Gardini** Università di Bolo[gn](https://orcid.org/0000-0002-2164-5815)a

#### **Abstract**

The tipsae Shiny app is a dedicated R-based tool for mapping proportions and indicators defined on the unit interval, working in the framework of small area estimation. It implements Beta-based Bayesian Hierarchical models defined at area-level through Stan. A set of diagnostics, exploratory analysis and complementary tools complete the application.

*Keywords*: Bayesian Inference, Beta Regression Models, Small Area Estimation, Shiny, Stan.

## **1. Introduction**

Timely and reliable statistical estimates at a great level of disaggregation are increasingly in demand and require extensive exploitation of survey data. Nonetheless, domains or areas of study are often different from the ones for which the survey was originally planned, leading to unreliable survey estimates due to observations-poor and possibly non-representative samples. Small Area Estimation (SAE) techniques exploit auxiliary information to borrow strength across areas and produce estimates of interest with an acceptable level of uncertainty. Specifically, the area-level class of SAE models maps survey estimators of target quantities to areas-specific covariates, generally measured without error (e.g. census data), via an explicit regression model.

We focus on unit interval responses, common in SAE modelling because of the high presence of rates and proportions releases in official statistics. Two different bodies of literature relate with this field, revolving around linear mixed models with suitable transformations [\(Rao and](#page-9-0) [Molina](#page-9-0) [2015\)](#page-9-0) and Beta regression models [\(Janicki](#page-8-0) [2020\)](#page-8-0). Although several routines for SAE have been released by developer teams in R, only the **emdi** package [\(Kreutzmann, Pannier,](#page-8-1) [Rojas-Perilla, Schmid, Templ, and Tzavidis](#page-8-1) [2019\)](#page-8-1) directly accounts for unit interval responses at area-level via Gaussian models with proper transformations. Furthermore, Beta-based small area models lack of proper implementation and the **tipsae** package, available on CRAN [\(De Nicolò and Gardini](#page-8-2) [2022\)](#page-8-2), aims at filling this gap.

We implement area-level models based on the Beta likelihood comprising the standard Beta regression model, Zero and/or One Inflated Beta [\(Wieczorek, Nugent, and Hawala](#page-9-1) [2012\)](#page-9-1) and Flexible Beta [\(De Nicolò, Ferrante, and Pacei](#page-8-3) [2021\)](#page-8-3) models. Moreover, particular dependence structures can be modeled, including spatial and/or temporal random effects. We decided to operate in a Bayesian fashion via Stan routine [\(Carpenter, Gelman, Hoffman, Lee,](#page-8-4) [Goodrich, Betancourt, Brubaker, Guo, Li, and Riddell](#page-8-4) [2017\)](#page-8-4) to easily manage non-Gaussian assumptions, ease the treatment of the out-of-sample areas, and capture the uncertainty about

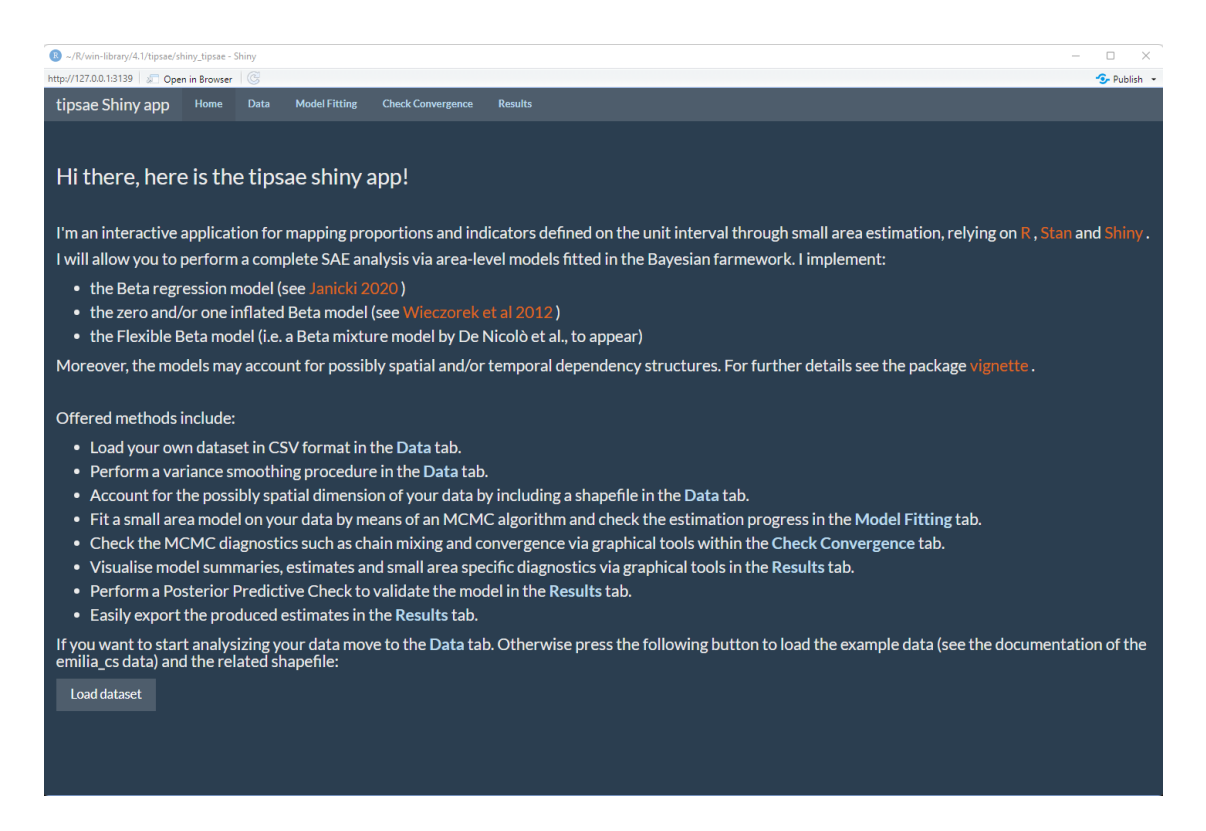

Figure 1: Home page of the tipsae Shiny App.

<span id="page-1-0"></span>target parameters through posterior inference. Within this framework, we developed a Shiny application to further facilitate the workflow for non-expert users.

Our application assists the user in carrying out a complete SAE analysis, starting from data loading, through the entire process of data exploration, model estimation and validation, presentation and exportation of results. This allows to straightforwardly use Bayesian models and complex SAE methods.

For the methodological details we refer to the package vignette "The R package tipsae: Tools for Mapping Proportions and Indicators on the Unit Interval". In what follows, the workflow for a complete SAE analysis within the Shiny app is discussed. The application can be launched without any preliminary action by running the following commands.

```
R> library(tipsae)
R> runShiny_tipsae()
```
A browser window pops up, allowing users to navigate the application.

The **Home** page (Figure [1\)](#page-1-0) comprises a schematic description of the application with some relevant references. On the same page, the button "Load dataset" allows testing the application by performing an analysis through the emilia dataset, described in Section 3 of the package vignette.

The interface is organized into 4 main pages: the data input step is described in Section [2,](#page-2-0) the model fitting step and MCMC convergence checks are shown in Section [3](#page-4-0) and results in Section [4.](#page-6-0)

<span id="page-2-0"></span>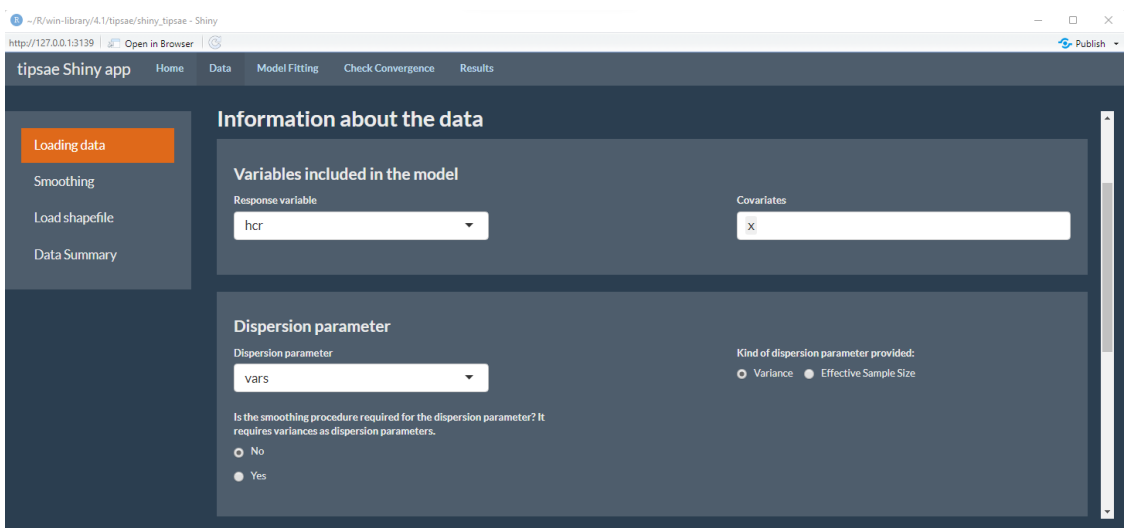

# **2. Data Page: Input and Preliminary Analysis**

<span id="page-2-1"></span>Figure 2: Home page of the tipsae Shiny App.

The **Data** page is divided into 4 subsections: the first 3 tabs concern data entry steps and data pre-treatment, while the latter provides graphical exploratory tools. In the *Loading Data* tab, a CSV file can be loaded and the data input may be visualized through the button "View loaded dataset". When the toy data are loaded on the **Home** page, the loading command does not appear. Additional information about data must be filled in, such as the nature of the inserted variables, the label of the response, covariates and dispersion values, specifying also if the latter is the variance or the effective sample size (Figure [2\)](#page-2-1).

Here, it is also possible to set up the smoothing procedure, if needed: this possibility is available only when the variance is provided as input. Other information can be specified, such as a possible time variable (requested if multiple observations are present for the same areas), domain ids (mandatory for panel data) and sample sizes, useful for following visual diagnostics. To set the desired features to the loaded data, the "Update data information" button should be clicked, and if all the input variables are validated, a successful message appears (Figure [3\)](#page-3-0).

When a smoothing procedure is set up, the *Smoothing* subsection enables it to change settings and graphically visualize its output. The procedure is a Generalized Variance Function smoothing technique [\(Fabrizi, Ferrante, Pacei, and Trivisano](#page-8-5) [2011\)](#page-8-5); for a methodological explanation, refer to the package vignette. Note that only a simplified smoothing procedure is provided in the Shiny app if compared to the package function: it automatically assumes the response variable as a proportion, employing the related variance function. The user can choose between "ols" and "gls" regression types for smoothing.

In subsection *Load Shapefile*, a spatial structure can be incorporated, loading either an SHP file or an RDS file containing a SpatialPolygonsDataFrame object. Such an object would enable to account for spatial dependencies in the model and/or plot maps with relevant quantities. To match the shapefile and the estimates, the area-labels in the SpatialPolygonsDataFrame object should be consistent with the id variable of the loaded data.

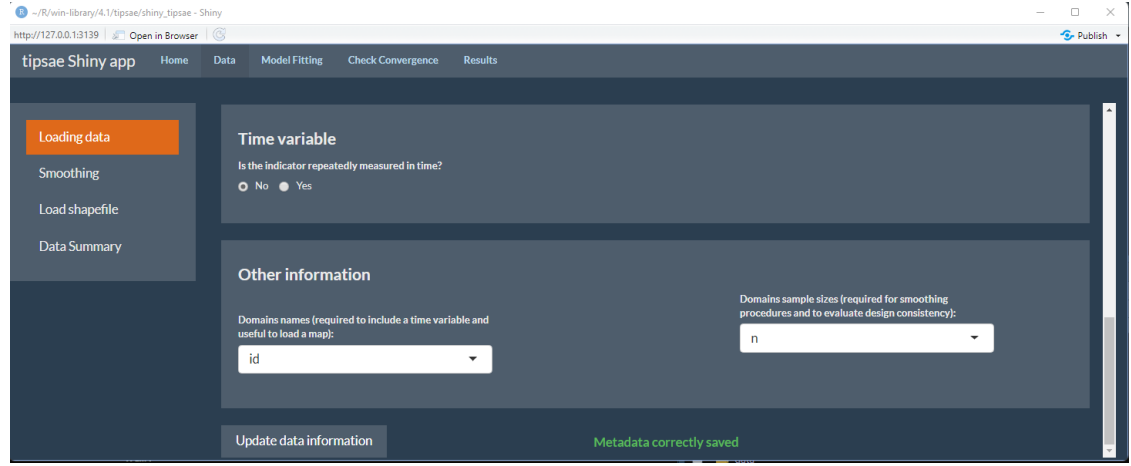

<span id="page-3-0"></span>Figure 3: *Loading data* tab of the tipsae Shiny App.

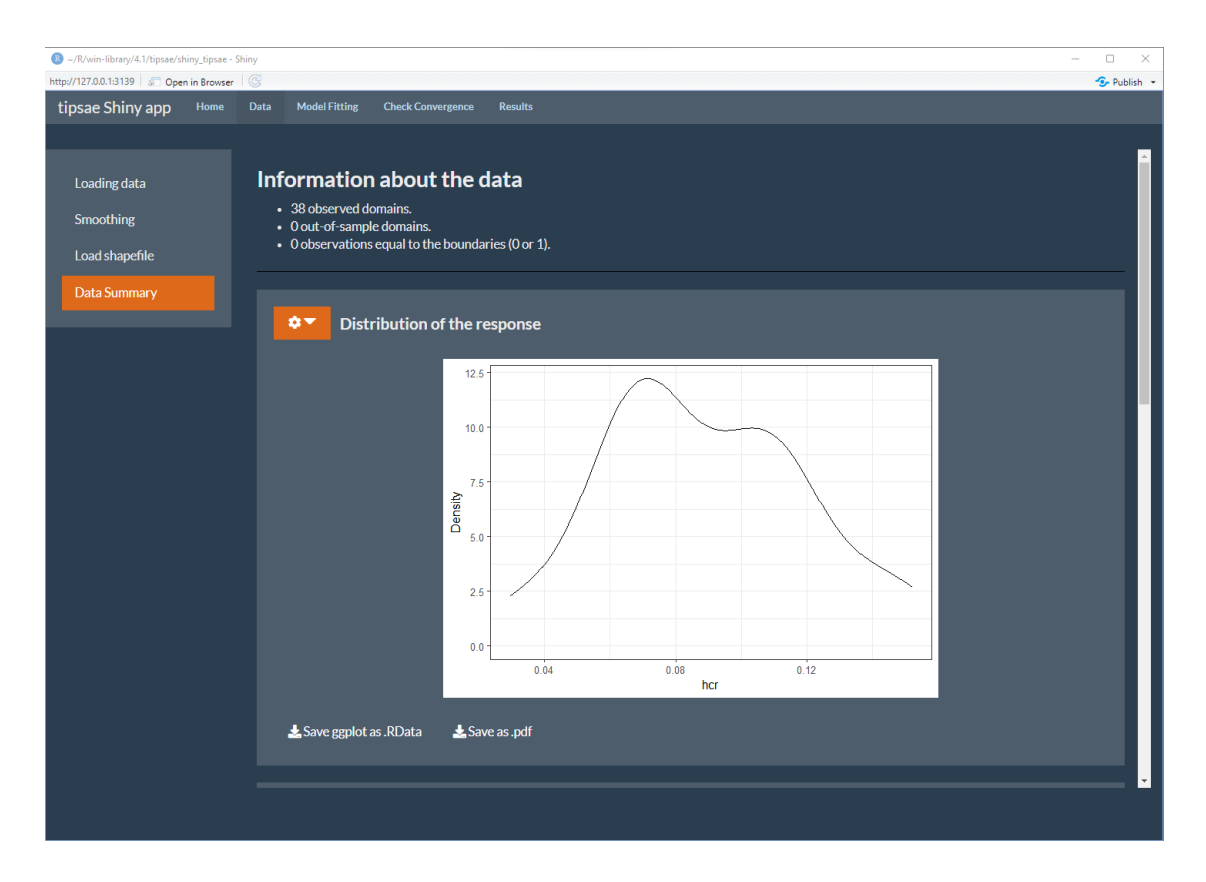

<span id="page-3-1"></span>Figure 4: *Data summary* tab of the tipsae Shiny App.

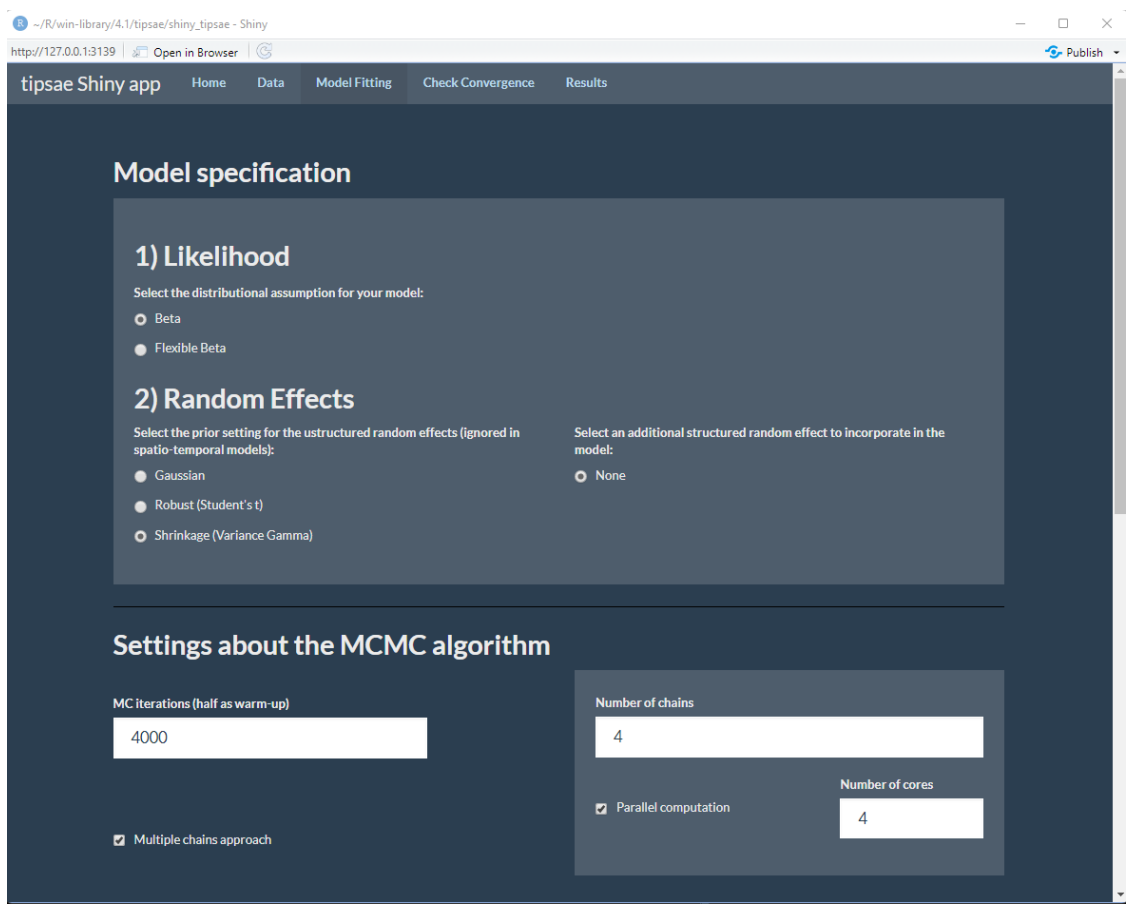

<span id="page-4-2"></span>Figure 5: Model Fitting page of tipsae Shiny App: Model specification

The last subsection, *Data Summary*, provides an accurate data exploration before moving to the modelling step, depicting the distribution of the response variable (Figure [4\)](#page-3-1) and its relationship with the covariates and the dispersion measure. If the map is loaded, the spatial distribution of the variables involved in the analysis is shown too.

## **3. Model Fitting and Check Convergence**

<span id="page-4-0"></span>The **Model Fitting** page allows estimating Bayesian Beta-based small area models for indicators defined on the unit interval. The statistical features of such models are outlined in Section [3.1,](#page-4-1) whereas the details on the model specification and the estimation via Stan routine [\(Carpenter](#page-8-4) *et al.* [2017\)](#page-8-4) are discussed in Section [3.2.](#page-5-0) Eventually, the **Check Convergence** page is deepened in Section [4.1.](#page-6-1)

### <span id="page-4-1"></span>**3.1. Beta-based small area models**

A classical Beta small area model for  $y_d \in (0,1)$ , denoting the direct estimator of a generic target quantity and  $x_d$  being a set of P covariates for domain d, constitutes as a hierarchical model with two levels. The sampling level models the conditional distribution of the direct

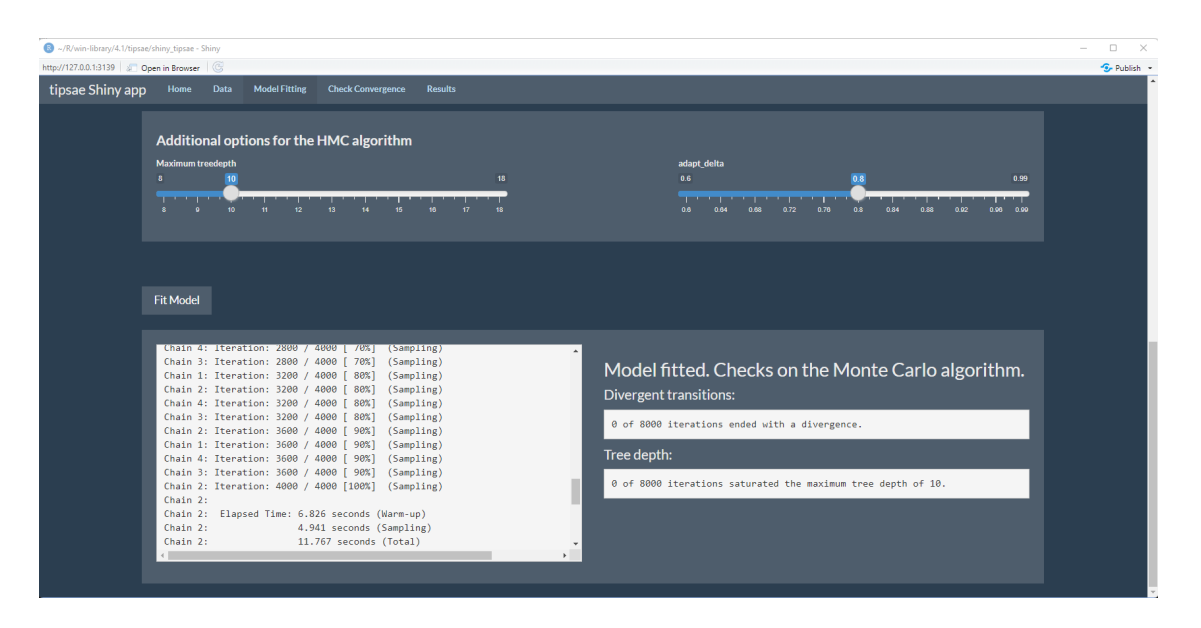

<span id="page-5-1"></span>Figure 6: Model Fitting Section of tipsae Shiny App

estimator as

$$
y_d | \theta_d, \phi_d \stackrel{ind}{\sim} Beta(\theta_d \phi_d, (1 - \theta_d) \phi_d), \quad \forall d.
$$

where  $\mathbb{E}[y_d|\theta_d, \phi_d] = \theta_d$  is the target parameter and is estimated via a logit regression at the linking level, i.e.  $\logit(\theta_d)|\beta, v_d = x_d^T \beta + v_d$ , with  $v_d$  being an area-specific random effect. Generally, a small area Beta model assumes the dispersion parameter  $\phi_d$  as known in order to allow identifiability. In our package, we contemplate alternative likelihood assumptions at the sampling level:

- The Zero/One Inflated Beta model extends the support of *y<sup>d</sup>* to zero/one values, by assuming a mixture of Beta and Dirac Delta components.
- The Flexible Beta distribution, defined as a mixture of two Beta components, allows to improve the modelling of target quantities with skewed and heavy-tailed distributions [Migliorati, Di Brisco, and Ongaro](#page-9-2) [\(2018\)](#page-9-2).

For additional details concerning the statistical models considered in the package, please refer to the package vignette.

## <span id="page-5-0"></span>**3.2. Model Specification**

The application allows exploiting a Stan-based efficient Hamiltonian Monte Carlo (HMC) fitting algorithm and customized parallel computing. In particular, the *Model Specification* tab (Figure [5\)](#page-4-2) enables us to set the model likelihood: our application automatically constrains the model choice among those allowed by the input data. When any response observation  $y_i \in (0,1)$ ,  $\forall i$  the allowed options are Beta and Flexible Beta models. If some observations are recorded as zeros and/or ones, the application automatically restricts the choice to the Zero and/or One Inflated Beta models. Secondly, the prior for the random effect can be

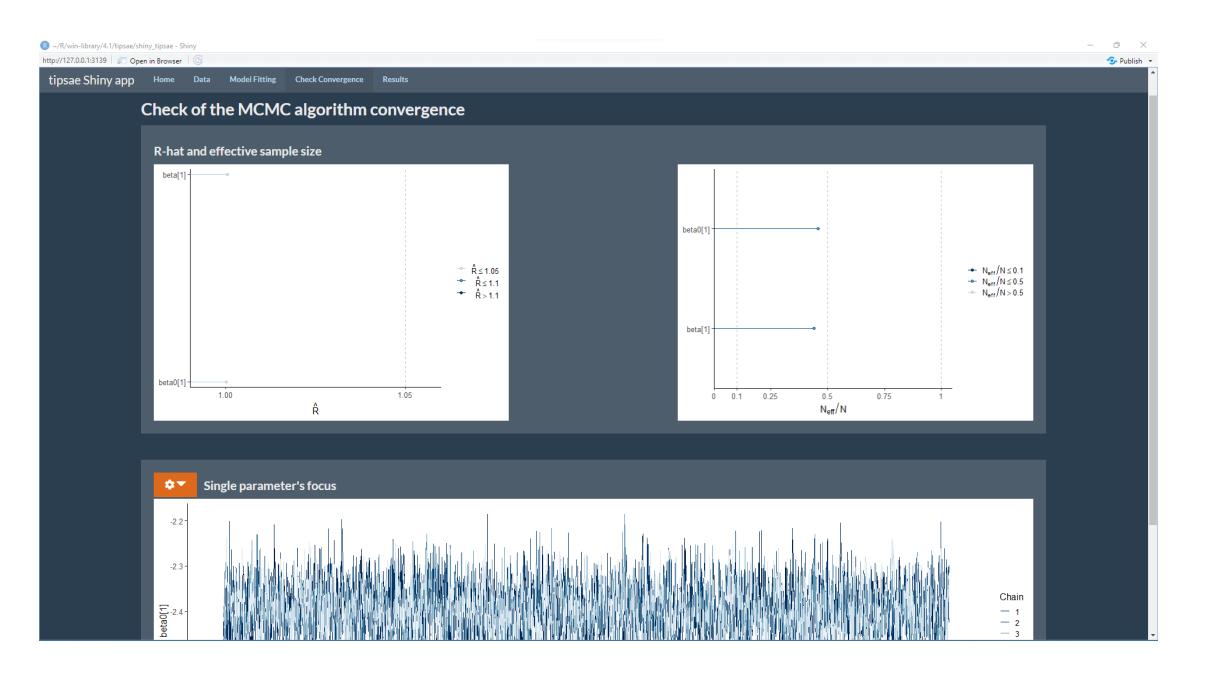

<span id="page-6-2"></span>Figure 7: Convergence Assessment Section of tipsae Shiny App

chosen among the classical Gaussian one, a robust alternative following a Student's t distribution [\(Fabrizi, Ferrante, and Trivisano](#page-8-6) [2016\)](#page-8-6) and a shrinkage distribution, the variance gamma [\(Fabrizi, Ferrante, and Trivisano](#page-8-7) [2018\)](#page-8-7), for a more flexible handling. When the data incorporates a time variable, therefore having a panel nature, the model automatically incorporates a temporal dependency structure, adding to the linear predictor an additional random effect with a random walk prior. Moreover, if a SpatialPolygonsDataFrame object related the to areas of interest have been loaded, the application asks whether to include a spatial dependency structure into the model or not. The dependency is incorporated via an additional random effect in the linear predictor with an intrinsic conditional autoregressive (ICAR) prior.

Some algorithm settings can also be modified in the *Settings about the MCMC Algorithm* tab, such as the number of iterations per chain, including warm-up (half of total iterations), the parallel computation to switch on with a proper tick, the number of chains, and the number of cores. Additional HMC options are the maximum allowed tree depth (*Maximum treedepth*) and the target average proposal acceptance probability (*adapt\_delta*): refer to the Stan documentation for further details. The "Fit Model" button allows the user to start the estimation, whose progress is depicted by an iterative printed output (Figure [6\)](#page-5-1).

# **4. Results**

#### <span id="page-6-1"></span><span id="page-6-0"></span>**4.1. Convergence Assessment**

Once computations are completed, the mixing of the MCMC algorithm can be checked through graphical tools within the **Check Convergence** page. In particular, for any linking level parameter, it is possible to visually inspect the posterior densities, chains trace-plots,

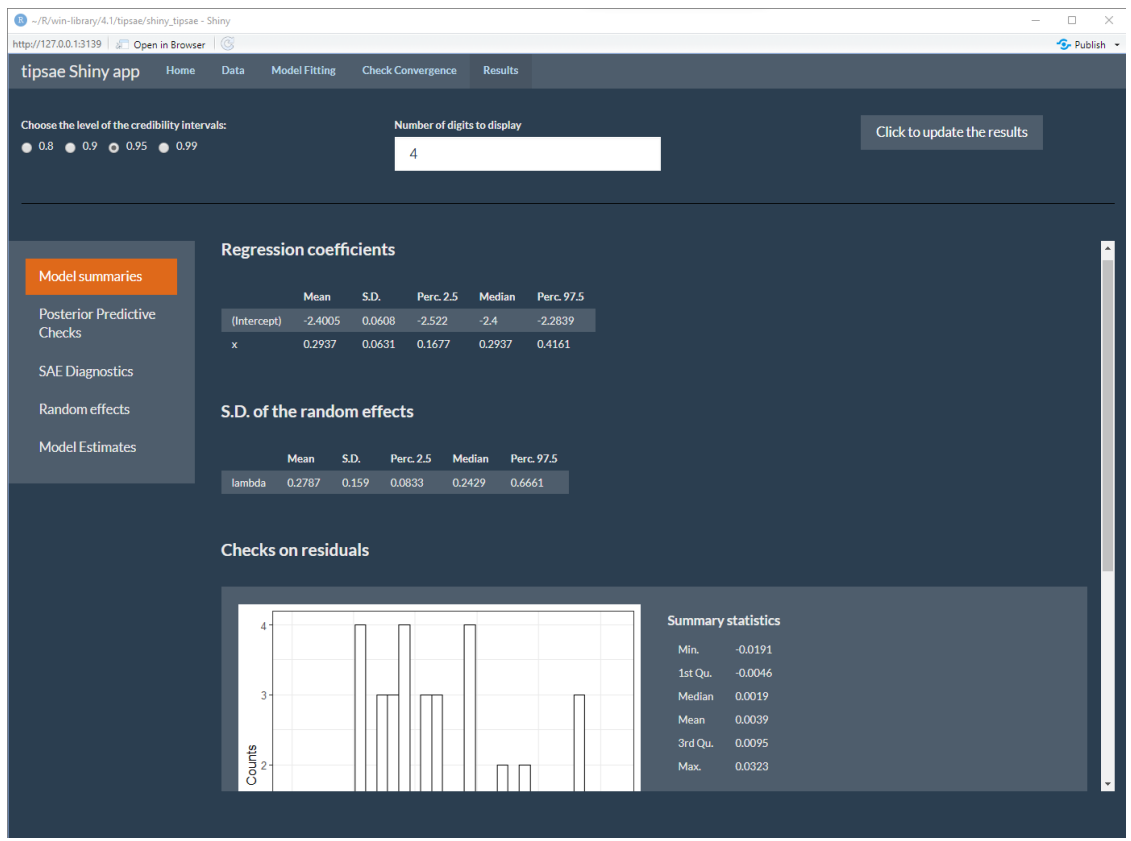

Figure 8: Results Section of tipsae Shiny App

autocorrelation functions and rank plots [\(Gabry and Mahr](#page-8-8) [2021\)](#page-8-8). Additional useful information about the effectiveness of the HMC algorithm can be deduced from the plots of the  $\hat{R}$ statistic (available if a multichain approach is chosen) and the effective sample size (Figure [7\)](#page-6-2).

Eventually, the model results can be accessed in the **Results** page. The *Model Summaries* subsection provides posterior syntheses of regression coefficients and random effects. Furthermore, a summary of residuals is also reported, including a histogram, and the LOO Information Criterion can be computed through the button "Click to compute LOOIC", enabling for model selection. This criterion is based on approximate leave-one-out cross-validation computed using Pareto-smoothed importance sampling [\(Vehtari, Gelman, and Gabry](#page-9-3) [2017\)](#page-9-3). The *Posterior Predictive Check* subsection displays the sample data kernel density versus those of the datasets generated from the posterior predictive distribution, denoted with  $Y_d^{\bullet} | y, d = 1, \ldots, D$ , in order to assess the goodness of fit. Here, a specific tab focuses on area-specific Bayesian p-values, defined as  $BP_d = \mathbb{P}[Y_d^{\bullet} > y_d | y]$  [\(Fabrizi](#page-8-5) *et al.* [2011\)](#page-8-5). In absence of systematic deviations, the expected Bayesian p-value is 0*.*5, whereas values near 0 or 1 highlight issues of over-estimation and under-estimation, respectively.

Small area-specific diagnostics have a proper subsection (*SAE diagnostics*), visually illustrating the shrinking process induced by the model and comparing direct versus model-based estimates. The standard deviations of both types of estimates are compared and summaries of a measure of standard deviation reduction are provided. The *Random Effect* subsection compares the densities of the standardized effects versus the one of a standard normal and a caterpillar plot, comparing their posterior distributions for each area. Lastly, the *Model Estimates* subsection displays a table with direct and model-based estimates, including relevant posterior summaries of target parameters. Such an object can be downloaded in CSV format via a proper button. A caterpillar plot of the target parameter posteriors is also provided.

## **5. Conclusion**

The tipsae Shiny app ends up to be remarkable tool for small area mapping. Its ease of use let non-expert R users to carry out an analysis involving complex statistical methods under a Bayesian approach. This vignette is an attempt to describe the main points of the interface architecture.

## **References**

- <span id="page-8-4"></span>Carpenter B, Gelman A, Hoffman MD, Lee D, Goodrich B, Betancourt M, Brubaker M, Guo J, Li P, Riddell A (2017). "Stan: A Probabilistic Programming Language." *Journal of Statistical Software*, **76**(1), 1–32.
- <span id="page-8-3"></span>De Nicolò S, Ferrante MR, Pacei S (2021). "Put Inequality on the Map: Small Area Estimation of Inequality Measures using a Beta Mixture." Working Paper.
- <span id="page-8-2"></span>De Nicolò S, Gardini A (2022). tipsae*: Tools for Handling Indices and Proportions in Small Area Estimation*. R package version 0.0.4, URL [https://CRAN.R-project.org/package=](https://CRAN.R-project.org/package=tipsae) [tipsae](https://CRAN.R-project.org/package=tipsae).
- <span id="page-8-6"></span>Fabrizi E, Ferrante M, Trivisano C (2016). "Hierarchical Beta Regression Models for the Estimation of Poverty and Inequality Parameters in Small Areas." *Analysis of Poverty Data by Small Area Methods. John Wiley and Sons*, pp. 299–314.
- <span id="page-8-5"></span>Fabrizi E, Ferrante MR, Pacei S, Trivisano C (2011). "Hierarchical Bayes Multivariate Estimation of Poverty Rates Based on Increasing Thresholds for Small Domains." *Computational Statistics & Data Analysis*, **55**(4), 1736–1747.
- <span id="page-8-7"></span>Fabrizi E, Ferrante MR, Trivisano C (2018). "Bayesian Small Area Estimation for Skewed Business Survey Variables." *Journal of the Royal Statistical Society: Series C (Applied Statistics)*, **67**(4), 861–879.
- <span id="page-8-8"></span>Gabry J, Mahr T (2021). bayesplot*: Plotting for Bayesian Models*. R package version 1.8.1, URL <https://mc-stan.org/bayesplot>.
- <span id="page-8-0"></span>Janicki R (2020). "Properties of the Beta Regression Model for Small Area Estimation of Proportions and Application to Estimation of Poverty Rates." *Communications in Statistics-Theory and Methods*, **49**(9), 2264–2284.
- <span id="page-8-1"></span>Kreutzmann AK, Pannier S, Rojas-Perilla N, Schmid T, Templ M, Tzavidis N (2019). "The R Package emdi for Estimating and Mapping Regionally Disaggregated Indicators." *Journal of Statistical Software*, **91**(7), 1–33. [doi:10.18637/jss.v091.i07](https://doi.org/10.18637/jss.v091.i07).
- <span id="page-9-2"></span>Migliorati S, Di Brisco AM, Ongaro A (2018). "A New Regression Model for Bounded Responses." *Bayesian Analysis*, **13**(3), 845–872.
- <span id="page-9-0"></span>Rao JN, Molina I (2015). *Small-Area Estimation*. Wiley Series in Survey Methodology.
- <span id="page-9-3"></span>Vehtari A, Gelman A, Gabry J (2017). "Practical Bayesian Model Evaluation Using Leave-One-Out Cross-Validation and WAIC." *Statistics and Computing*, **27**(5), 1413–1432.
- <span id="page-9-1"></span>Wieczorek J, Nugent C, Hawala S (2012). "A Bayesian Zero-One Inflated Beta Model for Small Area Shrinkage Estimation." In *Proceedings of the 2012 Joint Statistical Meetings, American Statistical Association, Alexandria, VA*.

### **Affiliation:**

Silvia De Nicolò Dipartimento di Scienze Statistiche Università degli Studi di Padova Via Cesare Battisti, 241 35121 Padova (PD), Italy E-mail: [silvia.denicolo@phd.unipd.it](mailto:silvia.denicolo@phd.unipd.it) URL: <https://www.stat.unipd.it/ricerca/silvia-de-nicolo> *and* Aldo Gardini Dipartimento di Scienze Statistiche Università di Bologna Via Belle Arti, 41 40126, Bologna (BO), Italy E-mail: [aldo.gardini2@unibo.it](mailto:aldo.gardini2@unibo.it) URL: <https://www.unibo.it/sitoweb/aldo.gardini2/en>